# MATLAB GUI 在高中物理机械波教学中的运用

田 洁 (上海市敬业中学 上海 200010) (收稿日期: 2017-09-14)

摘 要:利用 MATLAB编程建立驻波和水波干涉的 GUI 仿真人机交互界面,用户通过输入不同的物理参数和 简单的指令操作,便可将驻波和机械波干涉的实验过程和现象动态的展示出来,仿真结果获得的实验现象更准确、 更直观. 有利于加深学生对驻波和机械波干涉现象理解,从而提高课堂教学效率.

关键词:MATLAB GUI 驻波 干涉

MATLAB作为科学计算软件,具备强大的数 值计算、模拟仿真、数学建模、图形绘制、信号处理等 功能,其广泛应用于高校、科研和工程计算等领域, 由于其具有物理理论和数据科学性,因此真正体现 现象的物理本质与思想, 将信息化教学工具

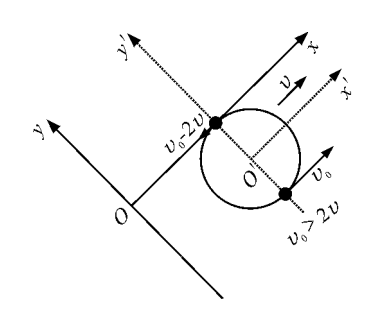

$$
17
$$
  $v_0 > 2v$ 时rm

 $f''(x) = \frac{d^2 y}{dx^2} =$ 由  $\frac{(v-v_0)}{m}\left[\frac{(v-v_0)}{v}\right]-\frac{qB}{m}t$  $(51)$ 

容易得到,若 $v_r > 0$ 时

$$
f''(x) = \frac{d^2 y}{dx^2} > 0
$$
 (52)

曲线轨迹向上凹;

在拐点的右侧,

$$
f''(x) = \frac{d^2 y}{dx^2} < 0
$$
 (53)

曲线轨迹向下凹,与仿真物理实验轨迹吻合.

最后可以随便赋予小球任意速度,理论和仿真 实验均表明无更多可能轨迹. 下面将 5 种实验尝试 情况下的 5 个相同小球赋值以上讨论的 5 个不同速

MATLAB 应用于中学物理教学中, 可把复杂抽象 的物理概念、规律、公式以生动直观图像展现在学生 面前, 化抽象为具体, 提高学生学习物理的兴 趣<sup>[1~3]</sup>. 文中运用 MATLAB 建立 GUI 驻波和机械 波干涉的仿真操作界面, 便干用户, 显示图形, 理解

度,一起运行试验得到所有可能的轨迹如图 18 所 示.

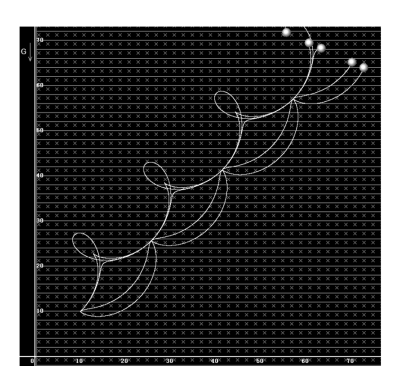

图 18 5 种实验尝试情况下运行结果

#### 结束语  $4$

在有些复杂的物理问题研究中,人脑的想象空 间是非常有限的,借助"仿真物理实验",先对未知领 域进行尝试,获得感性的认知,然后借助理论研究寻 找形成原因,这种方法可以帮助解决一些疑难问题, 对于物理问题的研究未尝不是一个行之有效的策 略.

#### 参考文献

黄尚鹏. 一带电小球在复合场中的运动轨迹探讨. 物理  $1$ 教师,2011(11)

 $-96 -$ 

规律.

## 1 驻波实验的仿真

驻波是高中物理中学习的一种特殊的干涉现 象,驻波是由两列沿相反方向传播的振幅相同、频率 相同的波叠加时形成,演示驻波实验[4] 采用电磁打 点计时器的振针固定弦线一端,弦线另一端绕过定 滑轮悬挂重物,弦线中间用尖劈支起.形成同频率、 同振幅、传播方向相反的入射波和反射波.本校物理 教师在此基础上对实验装置进行了改进,一根线两 端与两个打点计时器相连,打点计时器再分别频率 调节器相连,通过改变打点计时器频率产生驻波,两 种方法得到相同的实验结果,如图1所示.

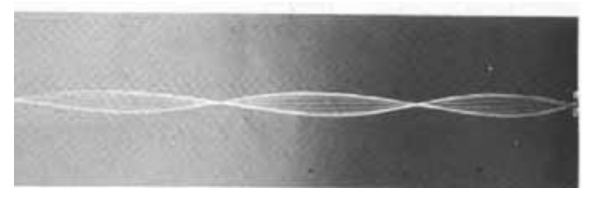

图1 弦线的振动

弦线上始终静止不动的点称为波节,弦线上振 幅最大的点称为波腹.但是实验结果获得的图像中 同一点有两个波腹,学生很难以理解.且在任何时间 内波形看不出变化,不利于观察一个周期内驻波波 形的变化.通过建立仿真模块、改变参数就可动态、 直观的显示,使学生可以清晰地认识实验效果,更好 地理解物理现象与物理规律.下面结合实验仿真分 析驻波.

 $\lambda$ 射波函数  $y_1 = A_1 \cos(\omega_1 t - kx)$ 反射波函数  $y_2 = A_1 \cos(\omega_2 t - kx)$ 

其中参数波数  $k = \frac{2\pi}{\lambda}$ , 人射波振幅  $A_1$ , 反射波 振幅  $A_2$ , 入射波角频率 ω1, 反射波角频率 ω2, 用 MATLAB编程可以仿真出在不同参数下驻波仿真 实验.图2为驻波仿真实验界面,在界面上手动设置 改变波的参数,点击绘图,则该模块将演示从 0 ~ 20 距离,入射波、反射波以及其合成波的动态连续 的变化情况.如图 3 所示是同频率同振幅入射波和 反射波叠加图形,横坐标上的圆圈表示的是合成波 与横坐标的交点.

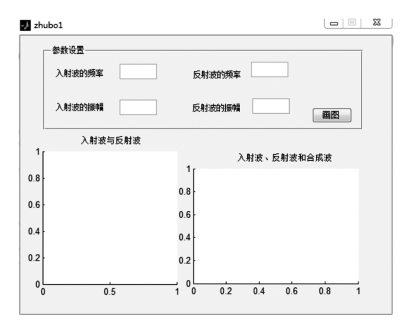

图2 驻波仿真实验界面

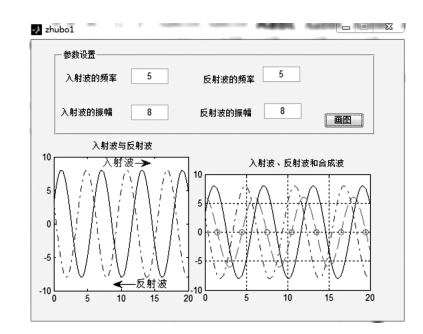

图3 不同时刻,同频率、同振幅的两列波叠加

在这个仿真模块中,通过 MATLAB 模拟利用 打点计时器的原理和使用来形成驻波图形的过程, 在任何时刻合成波都是一条,仿真实验效果更明显、 更直观.不仅可以动态、连续、直观地观察驻波的形 成过程,还可以修改入射波和反射波参数来对比比 较波形变化. 设置不同频率同振幅、同频率不同振 幅、不同频率不同振幅以及同频率同振幅4种情况 下的入射波和反射波叠加,观察在前3种情况下两 列波叠加合成波的波形在水平方向发生了移动,图 3显示的是第4种情况下的结果,合成波的波形虽然 随时间而变化,但不向任何方向移动.可以得出形成 驻波的条件是传播方向相反、振幅相同、频率相同.

#### 2 水波的干涉实验仿真

频率相同的两列波(或多列波)相遇时,会发生 干涉现象. 设相距  $2a$  的两波源  $S_1$  和  $S_2$  的角频率分 别为ω1 和ω2,波长都为λ,两列波在空间任一点 P 相遇时的振动分别为[5]

$$
y_1(r_1, t) = \frac{A_1}{r_1} \cos(\omega_1 t - k r_1)
$$

$$
y_2(r_2, t) = \frac{A_2}{r_2} \cos(\omega_2 t - k r_2)
$$

上式中, $A_1$  和  $A_2$  是两列波在点  $P$  的振幅, $r_1$ 

和 r2 是两波源到点 P 的距离. 由波的叠加原理可 得点 P 的合振动为

 $y = y_1 + y_2 = A\cos(\omega t - kr)$ 

式中,<sup>A</sup> 和<sup>φ</sup> 分别为合振动的振幅和相位,波的 强度正比于振幅的平方.

中学物理采用发波水槽使两个振头周期性的触 动水面,产生振幅相同、频率可调的两列水波叠加演 示干涉现象,实验效果受振头上下调节不一致、光源 照射不均,频率不稳定等因素影响,实验效果不理 想.且不少学生思考振幅不同的两列波叠加图样有 什么特点.因此根据上述理论编程,建立水波干涉实 验仿真模块,如图4所示.

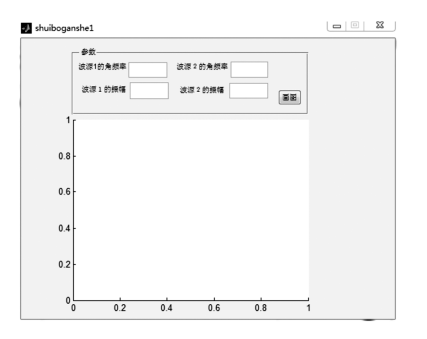

图4 水波干涉仿真模块

输入实验参数,观察不同参数下水波干涉过程 的动画.图5频率不等的情况下,相互叠加的各点 振幅随时间变化,没有始终增强或减弱的区域.图6 是频率相同的两列波叠加,某些区域的振动始终加 强,某些区域减弱,加强区和减弱区相互交错隔开. 观察图7,在频率相等的情况下,两列波振幅相差大 时,干涉现象不明显;振幅相差不大时干涉现象明 显,当振幅相等,干涉现象最明显分辨率最大,因此 印证了教材所说的产生干涉的必要条件之一是两列 波的频率必须相等.

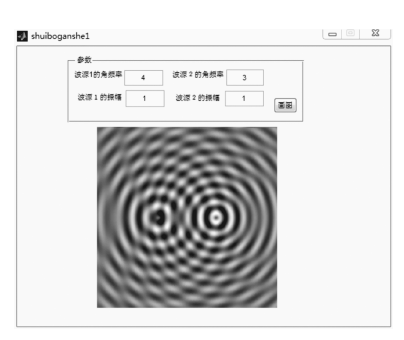

图5 频率不等、振幅相等的干涉图形

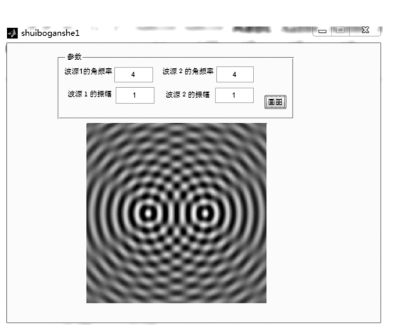

图6 频率振幅均等的干涉图形

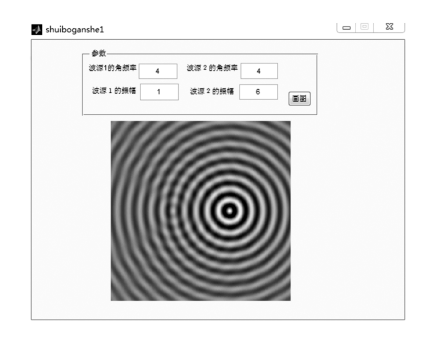

图7 频率相等、振幅不等的干涉图形

## 3 结束语

利用 MATLAB 软件模拟中学物理中的机械 波干涉现象,将模拟的界面设计成实验参数可调的 用户平台,可以很容易改变实验参数来获得不同实 验条件下,有利于不同实验结果的相互参照对比.不 但可以不受实验仪器的限制 ,而且效果比实验更形 象直观,便于学生学习理解.GUI程序编写完毕后 可将平台程序封装打包成独立运行的exe程序,便 于在脱离 MATLAB 的环境下运行. 通过引入 MATLAB进行可视化教学,可丰富教学手段,加深 学生对所学内容的理解,激发学生的学习兴趣,调动 学习积极性.

# 参 考 文 献

- 1 周小奋.Matlab在中学物理教学中的应用初探.物理通 报,2011,40(10):68 ~ 71
- 2 吴丰.基于 MATLAB 的布朗运动数值模拟.广西物理,  $2013, 34(2)$ :  $39 \sim 41$
- 3 朱国强. MATLAB 软件在物理教学中的应用. 物理通 报,  $2014(4)$ :  $8 \sim 12$
- 4 张大同、范小辉、张伟平等.物理.高中上册.上海:华东 师范大学出版社, 2008. 310 ~ 311
- 5 罗志荣,卢成健,高英俊.机械波的衍射和干涉现象的 MATLAB 数值模拟. 大学物理实验, 2014, 27(4): 91 ~ 93